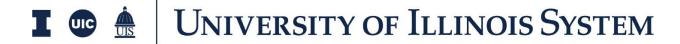

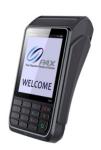

## **PAX S920 Quick Reference Guide**

\*Use the power button to turn on, turn off, or restart the terminal.

| Action                      | <u>To Execute</u>                                                                                                    |
|-----------------------------|----------------------------------------------------------------------------------------------------|
| Process a <b>Sale</b>       | 1) Select Card Type: DEBIT or CREDIT                                                                                                    |
|                             | 2) Select SALE                                                                                                    |
|                             | 3) Enter Transaction Amount then ENTER                                                                                                    |
|                             | 4) CREDIT: Insert card, swipe card, or hold contactless payment method                                                                          |
|                             | on the device                                                                                                    |
|                             | 5) Merchant receipt copy will automatically print. Press ENTER to print                                                                         |
|                             | cardholder receipt. If cardholder copy is not required, press "cancel."                                                                         |
| Batch Out (Settle) Terminal | 1) Press FUNC                                                                                                    |
|                             | 2) Press 2 for "Batch"                                                                                                    |
|                             | 3) Press 1 for "Batch Close"                                                                                                    |
| Void a Transaction          | (Prevents sale from settling, use in place of refund if terminal has not                                                                        |
|                             | batched out)                                                                                                    |
|                             | 1) Select Card Type                                                                                                    |
|                             | 2) Select V/SALE                                                                                                    |
|                             | 3) Enter transaction number (This number can be found on the                                                                                    |
|                             | transaction receipt), then ENTER                                                                                                    |
|                             | 4) Transaction will be displayed; press ENTER                                                                                                   |
| Process a <b>Refund</b>     | (Only refund transactions that were not run the same day, otherwise                                                                             |
|                             | use Void)                                                                                                    |
|                             | 1) Select CREDIT                                                                                                    |
|                             | 2) Select RETURN                                                                                                    |
|                             | 3) Password: 4321                                                                                                    |
|                             | 4) Enter Refund amount                                                                                                    |
|                             | 5) Press ENTER                                                                                                    |
|                             | 6) Insert card, swipe card, or hold contactless payment method on the device                                                                    |
|                             |                                                                                                    |
|                             | 7) Merchant receipt copy will automatically print. Press ENTER to print cardholder receipt. If cardholder copy is not required, press "cancel." |
|                             |                                                                                                    |